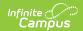

# **CAASPP Import (California)**

Last Modified on 08/22/2025 1:29 pm CDT

<u>CAASPP Import Workflow | Report Logic | Import Editor | Import Assessment Data | Error and Warning Descriptions</u>

Tool Search: CAASPP Import

The CAASPP Import tool allows users to import student scores for seven different assessments. Users have the option to import results for the California Assessment of Student Performance and Progress (CAASPP) and the English Language Proficiency Assessments for California (ELPAC Summative or ELPAC Initial).

This process is not related to the <u>CAASPP Paperless Reporting</u> tools.

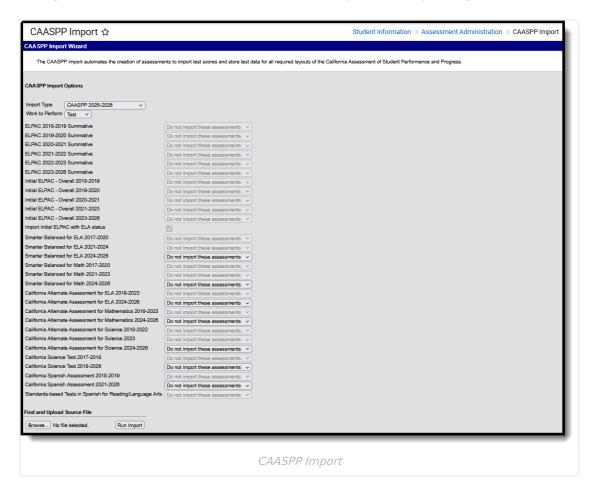

## **CAASPP Import Workflow**

| St | ер                                        | Campus Tool |
|----|-------------------------------------------|-------------|
| 1. | Students take assessment.                 | N/A         |
|    | This step is performed outside of Campus. |             |

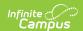

| Step |                                                                                                    | Campus Tool                         |
|------|----------------------------------------------------------------------------------------------------|-------------------------------------|
| 2.   | Scores are received from ETS, usually in a caret delimited or comma delimited format.  This step is performed outside of Campus.                                                                                                    | N/A                                 |
| 3.   | Use the Import tool to import CAASPP scores (imports all seven files) or ELPAC (imports files dependent on choices made in the report editor).                                                                                           | CAASPP Import                       |
| 4a.  | When parent tests are available in Campus, those test structures are located and scores are imported.                                                                                                    | Assessment Center                   |
| 4b.  | When parent tests are not available in Campus, those test structures are created. This is only a skeletal entry of the test that includes the Date, State Code and Result. Additional setup can be done AFTER scores have been imported. |                                     |
| 5.   | When the import is complete, the scores display on the <u>Student</u> <u>Assessment</u> tool and in <u>Campus Student</u> and <u>Campus Parent</u> (when assessments are selected to display on <u>Display Options</u> ).                | <u>Student</u><br><u>Assessment</u> |
|      |                                                                                                    | <u>Campus Student</u>               |
|      |                                                                                                    | Campus Parent                       |

# **Report Logic**

This import tool imports CAASPP assessment data for all CAASPP tests (nine different import layouts). The student's State Identification Number (SSID) is used to match data from the file to the student's record in Campus.

When a record for one of these layouts exists in the <u>Assessment Center</u>, scores can be imported to that record when the name of that assessment is chosen on the Import tool. For example, when importing scores for Smarter Balanced for ELA, choose that item from the dropdown list for that assessment.

Multiple records in the Assessment Center may exist for an assessment. Each of those records are listed on the editor when selecting an existing test to import results.

Or, when a test structure record for a particular test does NOT exist in the Assessment Center, the Import tool can create a test structure in the Assessment Center with the required fields (date, score type, state code) and the scores are imported to that record. Once the import is complete, you can add additional items to the Assessment Center record (like comments or passing score values, etc.)

See the <u>CAASPP Test Setup</u> article for details on what is imported when no Test Detail record exists.

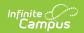

### **ELPAC**

There are four ELPAC Summative Options and four ELPAC Initial Options, one for each of the years - 2019 through 2026. The imported tests are the same; the only difference is the layout of the test files. Verify you are selecting the appropriate Import Type when importing these files.

The following **ELPAC** tests can be imported:

| ELPAC (English Language Proficiency<br>Assessments for California) Summative<br>(Overall)                                                            | ELPAC (English Language Proficiency Assessments for California) Initial                                                                              |
|----------------------------------------------------------------------------------------------------|----------------------------------------------------------------------------------------------------|
| <ul> <li>ELPAC Listening</li> <li>ELPAC Oral</li> <li>ELPAC Reading</li> <li>ELPAC Speaking</li> <li>ELPAC Writing</li> <li>ELPAC Written</li> </ul> | <ul> <li>ELPAC Listening</li> <li>ELPAC Oral</li> <li>ELPAC Reading</li> <li>ELPAC Speaking</li> <li>ELPAC Writing</li> <li>ELPAC Written</li> </ul> |

## **CAASPP**

The following **CAASPP** tests can be imported:

| CAASPP (California Assessment of Student Performance and Progress) 2025-2026                                                                                                    | CAASPP (California Assessment of Student Performance and Progress) 2024-2025                                                                                                    |
|----------------------------------------------------------------------------------------------------|----------------------------------------------------------------------------------------------------|
| <ul> <li>01 - Smarter Balanced for ELA 2024-2026</li> <li>02 - Smarter Balanced for Mathematics<br/>2024-2026</li> <li>03 - CAA for ELA 2024-2026</li> <li>04 - CAA for Mathematics 2024-2026</li> <li>05 - CAA for Science 2024-2026</li> <li>06 - California Science Test 2018-2026</li> <li>07 - California Spanish Assessment 2021-2026</li> </ul> | <ul> <li>01 - Smarter Balanced for ELA 2024-2026</li> <li>02 - Smarter Balanced for Mathematics<br/>2024-2026</li> <li>03 - CAA for ELA 2024-2026</li> <li>04 - CAA for Mathematics 2024-2026</li> <li>05 - CAA for Science 2024-2026</li> <li>06 - California Science Test 2018-2026</li> <li>07 - California Spanish Assessment 2021-2026</li> </ul> |
| CAASPP (California Assessment of Student Performance and Progress) 2023-2024                                                                                                    | CAASPP (California Assessment of Student Performance and Progress) 2021-2023                                                                                                    |

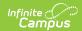

#### CAASPP (California Assessment of Student CAASPP (California Assessment of Student Performance and Progress) 2025-2026 Performance and Progress) 2024-2025

- 01 Smarter Balanced for ELA 2021-2024
- 02 Smarter Balanced for Mathematics 2021-2024
- 03 CAA for ELA
- 04 CAA for Mathematics
- 05 CAA for Science 2023-2024
- 06 California Science Test 2018-2024
- 07 California Spanish Assessment 2021-2026

- 01 Smarter Balanced for ELA 2021-2024
- 02 Smarter Balanced for Mathematics 2021-2024
- 03 CAA for ELA04 CAA for Mathematics
- 05 CAA for Science 2018-2023
- 06 California Science Test 2018-2024
- 07 California Spanish Assessment 2021-2024

#### CAASPP (California Assessment of Student CAASPP (California Assessment of Student Performance and Progress) 2019-2020

- 01 Smarter Balanced for ELA 2017-2020
- 02 Smarter Balanced for Mathematics 2017-2020
- 03 CAA for ELA
- 04 CAA for Mathematics
- 05 California Science Test 2018-2019/2019-2020

# Performance and Progress) 2018-2019

- 01 Smarter Balanced for ELA 2017-2020
- 02 Smarter Balanced for Mathematics 2017-2020
- 03 CAA for ELA
- 04 CAA for Mathematics
- 05 CAA for Science
- 06 California Science Test 2018-2019/2019-2020
- 09 California Spanish Assessment 2018-2019/2019-2020

#### CAASPP (California Assessment of Student Performance and Progress) 2017-2018

- 01 Smarter Balanced for ELA 2017-2020
- 02 Smarter Balanced for Mathematics 2017-2020
- 03 CAA for ELA
- 04 CAA for Mathematics
- 05 CAA for Science
- 06 California Science Test 2017-2018
- 08 Standards-based Tests in Spanish (STS) for Reading/Language Arts (RLA)

# **Import Editor**

**Option Description** 

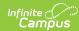

| Option                | Description                                                                                                    |                                                                                                    |                                                                                                    |
|-----------------------|----------------------------------------------------------------------------------------------------|----------------------------------------------------------------------------------------------------|----------------------------------------------------------------------------------------------------|
| Import Type           | Determines which assessment is imported:                                                                                                    |                                                                                                    |                                                                                                    |
|                       | <ul> <li>CAASPP 2017-2018</li> <li>CAASPP 2018-2019</li> <li>CAASPP 2019-2021</li> <li>CAASPP 2021-2023</li> <li>CAASPP 2023-2024</li> <li>CAASPP 2024-2025</li> <li>CAASPP 2025-2026</li> </ul>                                                                                                    | <ul> <li>ELPAC Summative 2019</li> <li>ELPAC Summative 2020</li> <li>ELPAC Summative 2021</li> <li>ELPAC Summative 2022</li> <li>ELPAC Summative 2023</li> <li>ELPAC Summative 2024</li> <li>ELPAC Summative 2024</li> <li>ELPAC Summative 2025-2026</li> </ul> | <ul> <li>ELPAC Initial 2018-2019</li> <li>ELPAC Initial 2019-2020</li> <li>ELPAC Initial 2020-2021</li> <li>ELPAC Initial 2021-2022</li> <li>ELPAC Initial 2022-2023</li> <li>ELPAC Initial 2023-2024</li> <li>ELPAC Initial 2023-2024</li> <li>ELPAC Initial 2024-2025</li> <li>ELPAC Initial 2024-2025</li> <li>ELPAC Initial 2025-2026</li> </ul> |
| Work to<br>Perform    | <ul> <li>Indicates that the process is either a Test (recommended to do this first) or an actual Import.</li> <li>When Test is chosen, no scores are imported. This can be used to see whether things import correctly and provides the opportunity to correct any errors that might occur.</li> <li>When Import is chosen, scores are imported and can be found on the student's Assessment record.</li> </ul>                                                                                                    |                                                                                                    |                                                                                                    |
| Assessments to Import | Based on the selected Import Type, determine whether a specific test should be imported. For each test listed, select one of the following:  • Assessment Name (ELPAC Overall 2021, California Alternate Assessment for ELA, etc.) - scores are imported to an existing Test Detail record in the Assessment Center. When there is more than one existing Test Detail Record, all options are listed. See the section below for details on which assessments can be imported for each Import Type.  • Import to newly created test setup - a new Test Detail structure record is automatically created in the Assessment Center, with the minimal items needed to import assessment data and scores to that record.  • Do not import these assessments - scores are not imported. |                                                                                                    |                                                                                                    |

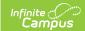

# **Assessments to Import**

For each of the following options, a selection of what to import (or not import) is needed.

### **ELPAC Assessment Layouts**

| Test          | Description                                                                                                    |
|---------------|----------------------------------------------------------------------------------------------------|
| ELPAC Overall | Imports student scores for the ELPAC Overall assessment. This requires the Import Type field to be set to ELPAC Summative for any available year (e.g., ELPAC Summative 2019, ELPAC Summative 2020, etc.)  Select one of the following options:  • ELPAC 2019 Summative to ELPAC 2025-2026  Summative scores are imported to an existing Test Detail record in the Assessment Center. When there is more than one existing Test Detail Record, all options are listed.  • Import to newly created test setup - a new Test Detail structure record is automatically created in the Assessment Center, with the minimal items needed to import assessment data and scores to that record.  • Do not import these assessments - scores are not imported.      |
| ELPAC Initial | Imports student scores for the ELPAC Overall assessment. This requires the Import Type field to be set to ELPAC Initial for any available year (e.g., ELPAC Initial 2019-2020, ELPAC Initial 2023-2024, etc.)  Select one of the following options:  • Initial ELPAC - Overall 2018-2019 to Overall 2025-2026 - scores are imported to an existing Test Detail record in the Assessment Center tool. When there is more than one existing Test Detail Record, all options are listed.  • Import to newly created test setup - a new Test Detail record is automatically created in the Assessment Center, with the minimal items needed to import assessment data and scores to that record.  • Do not import these assessments - scores are not imported. |

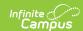

| Test                                 | Description                                                                                                    |
|--------------------------------------|----------------------------------------------------------------------------------------------------|
| Import initial ELPAC with ELA Status | This requires the <b>Import Type</b> field to be set to <b>any of the ELPAC Initial</b> options.                                                                          |
|                                      | When marked, a student's English Learner (EL) status is imported in addition to the test scores when an existing English Learner status does not exist already in Campus. |
|                                      | This status displays in the <u>English Learner (EL)</u> toolset. See the <u>California English Learners (EL)</u> article for state specific information.                  |

### **CAASPP Assessment Options**

▶ Click here to expand...

### **CAASPP 2025-2026 Assessment Options**

These options require the **Import Type** field to be set to **CAASPP 2025-2026.** 

| Test                               | Description                                                                                                    |
|------------------------------------|----------------------------------------------------------------------------------------------------|
| Smarter Balanced for ELA 2025-2026 | Imports student scores for the <b>Smarter Balance for ELA</b> assessment.                                                                                                    |
|                                    | <ul> <li>Select one of the following options:</li> <li>Smarter Balanced for ELA - scores are imported to an existing Test Detail structure record in the Assessment Center. When there is more than one existing Test Detail Record, all options are listed.</li> <li>Import to newly created test setup - a new Test Detail record is automatically created in the Assessment Center, with the minimal items needed to import assessment data, and scores are imported to that record.</li> <li>Do not import these assessments - scores are not imported.</li> </ul> |

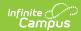

| Test                                                      | Description                                                                                                    |
|-----------------------------------------------------------|----------------------------------------------------------------------------------------------------|
| Smarter Balanced for Math 2024-2026                       | <ul> <li>Imports student scores for the Smarter Balanced for Math assessment.</li> <li>Select one of the following options: <ul> <li>Smarter Balanced for Math - scores are imported to an existing Test Detail structure record in the Assessment Center. When there is more than one existing Test Detail Record, all options are listed.</li> <li>Import to newly created test setup - a new Test Detail record is automatically created in the Assessment Center, with the minimal items needed to import assessment data, and scores are imported to that record.</li> <li>Do not import these assessments - scores are not imported.</li> </ul> </li> </ul> |
| California Alternate<br>Assessment for ELA<br>2024-2026   | Imports student scores for the California Alternate Assessment for ELA.  Select one of the following options:  • California Alternate Assessment for ELA - scores are imported to an existing Test Detail structure record in the Assessment Center. When there is more than one existing Test Detail Record, all options are listed.  • Import to newly created test setup - a new Test Detail record is automatically created in the Assessment Center, with the minimal items needed to import assessment data, and scores are imported to that record.  • Do not import these assessments - scores are not imported.                                          |
| California Alternate Assessment for Mathematics 2024-2026 | Imports student scores for the California Alternate Assessment for Math.  Select one of the following options:  • California Alternate Assessment for Mathematics - scores are imported to an existing structure Test Detail record in the Assessment Center. When there is more than one existing Test Detail Record, all options are listed.  • Import to newly created test setup - a new Test Detail record is automatically created in the Assessment Center, with the minimal items needed to import assessment data, and scores are imported to that record.  • Do not import these assessments - scores are not imported.                                 |

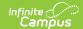

| Test                                                  | Description                                                                                                    |
|-------------------------------------------------------|----------------------------------------------------------------------------------------------------|
| California Alternate Assessment for Science 2024-2026 | <ul> <li>California Alternate Assessment for Mathematics - scores are imported to an existing structure Test Detail record in the Assessment Center. When there is more than one existing Test Detail Record, all options are listed.</li> <li>Import to newly created test setup - a new Test Detail record is automatically created in the Assessment Center, with the minimal items needed to import assessment data, and scores are imported to that record.</li> <li>Do not import these assessments - scores are not imported.</li> </ul>                                                                                                    |
| California Science Test<br>2018-2026                  | <ul> <li>Imports student scores for the California Science Test.</li> <li>Select one of the following options: <ul> <li>California Science Test - scores are imported to an existing Test Detail structure record in the Assessment Center. When there is more than one existing Test Detail Record, all options are listed.</li> <li>Import to newly created test setup - a new Test Detail record is automatically created in the Assessment Center, with the minimal items needed to import assessment data, and scores are imported to that record.</li> <li>Do not import these assessments - scores are not imported.</li> </ul> </li> </ul> |
| California Spanish Assessment 2021-2026               | Imports student scores for the California Spanish Assessment.  Select one of the following options:  California Spanish Assessment - scores are imported to an existing Test Detail structure record in the Assessment Center. When there is more than one existing Test Detail Record, all options are listed.  Import to newly created test setup - a new Test Detail record is automatically created in the Assessment Center, with the minimal items needed to import assessment data, and scores are imported to that record.  Do not import these assessments - scores are not imported.                                                     |

### **Previous CAASPP Assessment Options**

► Click here to expand...

CAASDD 2024-2025 Accessment Ontions

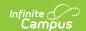

כאאשרר בטבי-בטבש אששבששוויםווג טאנוטווש

These options require the **Import Type** field to be set to **CAASPP 2024-2025.** 

| Test                               | Description                                                                                                    |
|------------------------------------|----------------------------------------------------------------------------------------------------|
| Smarter Balanced for ELA 2024-2025 | <ul> <li>Imports student scores for the Smarter Balance for ELA assessment.</li> <li>Select one of the following options: <ul> <li>Smarter Balanced for ELA - scores are imported to an existing Test Detail structure record in the Assessment Center. When there is more than one existing Test Detail Record, all options are listed.</li> <li>Import to newly created test setup - a new Test Detail record is automatically created in the Assessment Center, with the minimal items needed to import assessment data, and scores are imported to that record.</li> <li>Do not import these assessments - scores are not imported.</li> </ul> </li> </ul>    |
| Smarter Balanced for Math 2024     | <ul> <li>Imports student scores for the Smarter Balanced for Math assessment.</li> <li>Select one of the following options: <ul> <li>Smarter Balanced for Math - scores are imported to an existing Test Detail structure record in the Assessment Center. When there is more than one existing Test Detail Record, all options are listed.</li> <li>Import to newly created test setup - a new Test Detail record is automatically created in the Assessment Center, with the minimal items needed to import assessment data, and scores are imported to that record.</li> <li>Do not import these assessments - scores are not imported.</li> </ul> </li> </ul> |

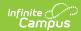

| Test                                                  | Description                                                                                                    |
|-------------------------------------------------------|----------------------------------------------------------------------------------------------------|
| California Alternate Assessment for ELA 2024-         | Imports student scores for the California Alternate Assessment for ELA.  Select one of the following options:  • California Alternate Assessment for ELA - scores are imported to an existing Test Detail structure record in the Assessment Center. When there is more than one existing Test Detail Record, all options are listed.  • Import to newly created test setup - a new Test Detail record is automatically created in the Assessment Center, with the minimal items needed to import assessment data, and scores are imported to that record.  • Do not import these assessments - scores are not imported.          |
| California Alternate Assessment for Mathematics 2024- | Imports student scores for the California Alternate Assessment for Math.  Select one of the following options:  • California Alternate Assessment for Mathematics - scores are imported to an existing structure Test Detail record in the Assessment Center. When there is more than one existing Test Detail Record, all options are listed.  • Import to newly created test setup - a new Test Detail record is automatically created in the Assessment Center, with the minimal items needed to import assessment data, and scores are imported to that record.  • Do not import these assessments - scores are not imported. |
| California Alternate Assessment for Science 2024-     | <ul> <li>California Alternate Assessment for Mathematics - scores are imported to an existing structure Test Detail record in the Assessment Center. When there is more than one existing Test Detail Record, all options are listed.</li> <li>Import to newly created test setup - a new Test Detail record is automatically created in the Assessment Center, with the minimal items needed to import assessment data, and scores are imported to that record.</li> <li>Do not import these assessments - scores are not imported.</li> </ul>                                                                                   |

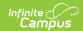

| Test                                    | Description                                                                                                    |
|-----------------------------------------|----------------------------------------------------------------------------------------------------|
| California Science Test 2024-           | <ul> <li>Imports student scores for the California Science Test.</li> <li>Select one of the following options: <ul> <li>California Science Test - scores are imported to an existing Test Detail structure record in the Assessment Center. When there is more than one existing Test Detail Record, all options are listed.</li> <li>Import to newly created test setup - a new Test Detail record is automatically created in the Assessment Center, with the minimal items needed to import assessment data, and scores are imported to that record.</li> <li>Do not import these assessments - scores are not imported.</li> </ul> </li> </ul>                                  |
| California Spanish Assessment 2021-2024 | <ul> <li>Imports student scores for the California Spanish         Assessment.     </li> <li>Select one of the following options:         <ul> <li>California Spanish Assessment - scores are imported to an existing Test Detail structure record in the Assessment Center. When there is more than one existing Test Detail Record, all options are listed.</li> <li>Import to newly created test setup - a new Test Detail record is automatically created in the Assessment Center, with the minimal items needed to import assessment data, and scores are imported to that record.</li> <li>Do not import these assessments - scores are not imported.</li> </ul> </li> </ul> |

#### CAASPP 2023-2024 Assessment Options

These options require the **Import Type** field to be set to **CAASPP 2023-2024.** 

| Test Description | Test | Description |
|------------------|------|-------------|
|------------------|------|-------------|

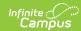

| Test                                    | Description                                                                                                    |
|-----------------------------------------|----------------------------------------------------------------------------------------------------|
| Smarter Balanced for ELA 2021-2024      | <ul> <li>Imports student scores for the Smarter Balance for ELA assessment.</li> <li>Select one of the following options: <ul> <li>Smarter Balanced for ELA - scores are imported to an existing Test Detail structure record in the Test Setup tool. When there is more than one existing Test Detail Record, all options are listed.</li> <li>Import to newly created test setup - a new Test Detail record is automatically created in the Assessment Center, with the minimal items needed to import assessment data, and scores are imported to that record.</li> <li>Do not import these assessments - scores are not imported.</li> </ul> </li> </ul>              |
| Smarter Balanced for Math 2021-2024     | <ul> <li>Imports student scores for the Smarter Balanced for Math assessment.</li> <li>Select one of the following options:         <ul> <li>Smarter Balanced for Math - scores are imported to an existing Test Detail structure record in the Assessment Center. When there is more than one existing Test Detail Record, all options are listed.</li> <li>Import to newly created test setup - a new Test Detail record is automatically created in the Assessment Center, with the minimal items needed to import assessment data, and scores are imported to that record.</li> <li>Do not import these assessments - scores are not imported.</li> </ul> </li> </ul> |
| California Alternate Assessment for ELA | Imports student scores for the California Alternate Assessment for ELA.  Select one of the following options:  • California Alternate Assessment for ELA - scores are imported to an existing Test Detail structure record in the Assessment Center. When there is more than one existing Test Detail Record, all options are listed.  • Import to newly created test setup - a new Test Detail record is automatically created in the Assessment Center, with the minimal items needed to import assessment data, and scores are imported to that record.  • Do not import these assessments - scores are not imported.                                                  |

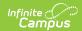

| Test                                                  | Description                                                                                                    |
|-------------------------------------------------------|----------------------------------------------------------------------------------------------------|
| California Alternate Assessment for Mathematics       | Imports student scores for the California Alternate Assessment for Math.  Select one of the following options:  • California Alternate Assessment for Mathematics - scores are imported to an existing structure Test Detail record in the Assessment Center. When there is more than one existing Test Detail Record, all options are listed.  • Import to newly created test setup - a new Test Detail record is automatically created in the Assessment Center, with the minimal items needed to import assessment data, and scores are imported to that record.  • Do not import these assessments - scores are not imported.                  |
| California Alternate Assessment for Science 2023-2024 | <ul> <li>California Alternate Assessment for Mathematics - scores are imported to an existing structure Test Detail record in the Assessment Center. When there is more than one existing Test Detail Record, all options are listed.</li> <li>Import to newly created test setup - a new Test Detail record is automatically created in the Assessment Center with the minimal items needed to import assessment data, and scores are imported to that record.</li> <li>Do not import these assessments - scores are not imported.</li> </ul>                                                                                                    |
| California Science Test<br>2018-2024                  | <ul> <li>Imports student scores for the California Science Test.</li> <li>Select one of the following options: <ul> <li>California Science Test - scores are imported to an existing Test Detail structure record in the Assessment Center. When there is more than one existing Test Detail Record, all options are listed.</li> <li>Import to newly created test setup - a new Test Detail record is automatically created in the Assessment Center, with the minimal items needed to import assessment data, and scores are imported to that record.</li> <li>Do not import these assessments - scores are not imported.</li> </ul> </li> </ul> |

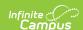

| Test                                       | Description                                                                                                    |
|--------------------------------------------|----------------------------------------------------------------------------------------------------|
| California Spanish<br>Assessment 2021-2024 | Imports student scores for the California Spanish Assessment.                                                                                                    |
|                                            | <ul> <li>California Spanish Assessment - scores are imported to an existing Test Detail structure record in the Assessment Center. When there is more than one existing Test Detail Record, all options are listed.</li> <li>Import to newly created test setup - a new Test Detail record is automatically created in the Assessment Center, with the minimal items needed to import assessment data, and scores are imported to that record.</li> <li>Do not import these assessments - scores are not imported.</li> </ul> |

#### CAASPP 2021-2023 Assessment Options

These options require the **Import Type** field to be set to **CAASPP 2021-2023.** 

| Test                               | Description                                                                                                    |
|------------------------------------|----------------------------------------------------------------------------------------------------|
| Smarter Balanced for ELA 2021-2024 | Imports student scores for the <b>Smarter Balance for ELA</b> assessment.                                                                                                    |
|                                    | <ul> <li>Select one of the following options:</li> <li>Smarter Balanced for ELA - scores are imported to an existing Test Detail structure record in the Assessment Center. When there is more than one existing Test Detail Record, all options are listed.</li> <li>Import to newly created test setup - a new Test Detail record is automatically created in the Assessment Center, with the minimal items needed to import assessment data, and scores are imported to that record.</li> <li>Do not import these assessments - scores are not imported.</li> </ul> |

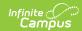

| Test                                            | Description                                                                                                    |
|-------------------------------------------------|----------------------------------------------------------------------------------------------------|
| Smarter Balanced for Math 2021-2024             | <ul> <li>Imports student scores for the Smarter Balanced for Math assessment.</li> <li>Select one of the following options:         <ul> <li>Smarter Balanced for Math - scores are imported to an existing Test Detail structure record in the Assessment Center. When there is more than one existing Test Detail Record, all options are listed.</li> <li>Import to newly created test setup - a new Test Detail record is automatically created in the Assessment Center, with the minimal items needed to import assessment data, and scores are imported to that record.</li> <li>Do not import these assessments - scores are not imported.</li> </ul> </li> </ul> |
| California Alternate Assessment for ELA         | Imports student scores for the California Alternate Assessment for ELA.  Select one of the following options:  • California Alternate Assessment for ELA - scores are imported to an existing Test Detail structure record in the Assessment Center. When there is more than one existing Test Detail Record, all options are listed.  • Import to newly created test setup - a new Test Detail record is automatically created in the Assessment Center, with the minimal items needed to import assessment data, and scores are imported to that record.  • Do not import these assessments - scores are not imported.                                                  |
| California Alternate Assessment for Mathematics | Imports student scores for the California Alternate Assessment for Math.  Select one of the following options:  • California Alternate Assessment for Mathematics - scores are imported to an existing structure Test Detail record in the Assessment Center. When there is more than one existing Test Detail Record, all options are listed.  • Import to newly created test setup - a new Test Detail record is automatically created in the Assessment Center, with the minimal items needed to import assessment data, and scores are imported to that record.  • Do not import these assessments - scores are not imported.                                         |

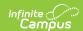

| Test                                                  | Description                                                                                                    |
|-------------------------------------------------------|----------------------------------------------------------------------------------------------------|
| California Alternate Assessment for Science 2018-2023 | <ul> <li>California Alternate Assessment for Mathematics - scores are imported to an existing structure Test Detail record in the Assessment Center. When there is more than one existing Test Detail Record, all options are listed.</li> <li>Import to newly created test setup - a new Test Detail record is automatically created in the Assessment Center, with the minimal items needed to import assessment data, and scores are imported to that record.</li> <li>Do not import these assessments - scores are not imported.</li> </ul>                                                                                                    |
| California Science Test<br>2018-2024                  | <ul> <li>Imports student scores for the California Science Test.</li> <li>Select one of the following options: <ul> <li>California Science Test - scores are imported to an existing Test Detail structure record in the Assessment Center. When there is more than one existing Test Detail Record, all options are listed.</li> <li>Import to newly created test setup - a new Test Detail record is automatically created in the Assessment Center, with the minimal items needed to import assessment data, and scores are imported to that record.</li> <li>Do not import these assessments - scores are not imported.</li> </ul> </li> </ul> |
| California Spanish Assessment 2021-2024               | Imports student scores for the California Spanish Assessment.  Select one of the following options:  California Spanish Assessment - scores are imported to an existing Test Detail structure record in the Assessment Center. When there is more than one existing Test Detail Record, all options are listed.  Import to newly created test setup - a new Test Detail record is automatically created in the Assessment Center, with the minimal items needed to import assessment data, and scores are imported to that record.  Do not import these assessments - scores are not imported.                                                     |

#### CAASPP 2019-2021 Assessment Options

These options require the **Import Type** field to be set to **CAASPP 2019-2021**.

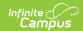

| Test                                | Description                                                                                                    |
|-------------------------------------|----------------------------------------------------------------------------------------------------|
| Smarter Balanced for ELA 2017-2020  | <ul> <li>Imports student scores for the Smarter Balance for ELA assessment.</li> <li>Select one of the following options: <ul> <li>Smarter Balanced for ELA - scores are imported to an existing Test Detail structure record in the Assessment Center. When there is more than one existing Test Detail Record, all options are listed.</li> <li>Import to newly created test setup - a new Test Detail record is automatically created in the Assessment Center, with the minimal items needed to import assessment data, and scores are imported to that record.</li> <li>Do not import these assessments - scores are not imported.</li> </ul> </li> </ul> |
| Smarter Balanced for Math 2017-2020 | Imports student scores for the Smarter Balanced for Math assessment.  Select one of the following options:  • Smarter Balanced for Math - scores are imported to an existing Test Detail structure record in the Assessment Center. When there is more than one existing Test Detail Record, all options are listed.  • Import to newly created test setup - a new Test Detail record is automatically created in the Assessment Center, with the minimal items needed to import assessment data, and scores are imported to that record.  • Do not import these assessments - scores are not imported.                                                        |

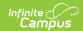

| Test                                            | Description                                                                                                    |
|-------------------------------------------------|----------------------------------------------------------------------------------------------------|
| California Alternate Assessment for ELA         | <ul> <li>Imports student scores for the California Alternate         Assessment for ELA.     </li> <li>Select one of the following options:         <ul> <li>California Alternate Assessment for ELA - scores are imported to an existing Test Detail structure record in the Assessment Centertool. When there is more than one existing Test Detail Record, all options are listed.</li> <li>Import to newly created test setup - a new Test Detail record is automatically created in the Assessment Centerl, with the minimal items needed to import assessment data, and scores are imported to that record.</li> <li>Do not import these assessments - scores are not imported.</li> </ul> </li> </ul> |
| California Alternate Assessment for Mathematics | Imports student scores for the California Alternate Assessment for Math.  Select one of the following options:  • California Alternate Assessment for Mathematics - scores are imported to an existing structure Test Detail record in the Assessment Center. When there is more than one existing Test Detail Record, all options are listed.  • Import to newly created test setup - a new Test Detail record is automatically created in the Assessment Center, with the minimal items needed to import assessment data, and scores are imported to that record.  • Do not import these assessments - scores are not imported.                                                                            |
| California Science Test<br>2018-2024            | <ul> <li>Imports student scores for the California Science Test.</li> <li>Select one of the following options: <ul> <li>California Science Test - scores are imported to an existing Test Detail structure record in the Assessment Center. When there is more than one existing Test Detail Record, all options are listed.</li> <li>Import to newly created test setup - a new Test Detail record is automatically created in the Assessment Center, with the minimal items needed to import assessment data, and scores are imported to that record.</li> <li>Do not import these assessments - scores are not imported.</li> </ul> </li> </ul>                                                           |

CAASPP 2018-2019 Assessment Options

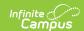

These options require the **Import Type** field to be set to **CAASPP 2018-2019**.

| Test                                   | Description                                                                                                    |
|----------------------------------------|----------------------------------------------------------------------------------------------------|
| Smarter Balanced for ELA 2017-2020     | <ul> <li>Imports student scores for the Smarter Balance for ELA assessment.</li> <li>Select one of the following options: <ul> <li>Smarter Balanced for ELA - scores are imported to an existing Test Detail structure record in the Assessment Center. When there is more than one existing Test Detail Record, all options are listed.</li> <li>Import to newly created test setup - a new Test Detail record is automatically created in the Assessment Center, with the minimal items needed to import assessment data, and scores are imported to that record.</li> <li>Do not import these assessments - scores are not imported.</li> </ul> </li> </ul>    |
| Smarter Balanced for<br>Math 2017-2020 | <ul> <li>Imports student scores for the Smarter Balanced for Math assessment.</li> <li>Select one of the following options: <ul> <li>Smarter Balanced for Math - scores are imported to an existing Test Detail structure record in the Assessment Center. When there is more than one existing Test Detail Record, all options are listed.</li> <li>Import to newly created test setup - a new Test Detail record is automatically created in the Assessment Center, with the minimal items needed to import assessment data, and scores are imported to that record.</li> <li>Do not import these assessments - scores are not imported.</li> </ul> </li> </ul> |

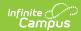

| Test                                                  | Description                                                                                                    |
|-------------------------------------------------------|----------------------------------------------------------------------------------------------------|
| California Alternate Assessment for ELA               | Imports student scores for the California Alternate Assessment for ELA.  Select one of the following options:  • California Alternate Assessment for ELA - scores are imported to an existing Test Detail structure record in the Assessment Center When there is more than one existing Test Detail Record, all options are listed.  • Import to newly created test setup - a new Test Detail record is automatically created in the Assessment Center, with the minimal items needed to import assessment data, and scores are imported to that record.  • Do not import these assessments - scores are not imported.                |
| California Alternate Assessment for Mathematics       | Imports student scores for the California Alternate Assessment for Math.  Select one of the following options:  • California Alternate Assessment for Mathematics - scores are imported to an existing structure Test Detail record in the Assessment Center tool. When there is more than one existing Test Detail Record, all options are listed.  • Import to newly created test setup - a new Test Detail record is automatically created in the Assessment Center, with the minimal items needed to import assessment data, and scores are imported to that record.  • Do not import these assessments - scores are not imported. |
| California Alternate Assessment for Science 2018-2023 | Imports student scores for the California Alternate Assessment for Science.  Select one of the following options:  California Alternate Assessment for Science - scores are imported to an existing Test Detail structure record in the Assessment Center. When there is more than one existing Test Detail Record, all options are listed.  Import to newly created test setup - a new Test Detail record is automatically created in the Assessment Center, with the minimal items needed to import assessment data, and scores are imported to that record.  Do not import these assessments - scores are not imported.             |

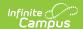

| Test                                              | Description                                                                                                    |  |  |  |  |
|---------------------------------------------------|----------------------------------------------------------------------------------------------------|--|--|--|--|
| California Science Test<br>2018-2024              | Imports student scores for the California Science Test.  Select one of the following options:  • California Science Test - scores are imported to an existing Test Detail structure record in the Assessment Center. When there is more than one existing Test Detail Record, all options are listed.  • Import to newly created test setup - a new Test Det record is automatically created in the Assessment Cente with the minimal items needed to import assessment dat and scores are imported to that record.  • Do not import these assessments - scores are not imported.                    |  |  |  |  |
| California Spanish Assessment - New for 2018-2019 | <ul> <li>Imports student scores for the California Spanish Assessment.</li> <li>California Spanish Assessment - scores are imported to an existing Test Detail structure record in the Assessment Center. When there is more than one existing Test Detail Record, all options are listed.</li> <li>Import to newly created test setup - a new Test Detail record is automatically created in the Assessment Center, with the minimal items needed to import assessment data, and scores are imported to that record.</li> <li>Do not import these assessments - scores are not imported.</li> </ul> |  |  |  |  |

#### CAASPP 2017-2018 Assessment Options

These options require the **Import Type** field to be set to **CAASPP 2017-2018**.

| Test | Description |
|------|-------------|
|------|-------------|

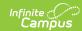

| Test                                    | Description                                                                                                    |
|-----------------------------------------|----------------------------------------------------------------------------------------------------|
| Smarter Balanced for ELA 2017-2020      | <ul> <li>Imports student scores for the Smarter Balance for ELA assessment.</li> <li>Select one of the following options:         <ul> <li>Smarter Balanced for ELA - scores are imported to an existing Test Detail structure record in the Assessment Center tool. When there is more than one existing Test Detail Record, all options are listed.</li> <li>Import to newly created test setup - a new Test Detail record is automatically created in the Assessment Center, with the minimal items needed to import assessment data, and scores are imported to that record.</li> <li>Do not import these assessments - scores are not imported.</li> </ul> </li> </ul> |
| Smarter Balanced for Math 2017-2020     | <ul> <li>Imports student scores for the Smarter Balanced for Math assessment.</li> <li>Select one of the following options: <ul> <li>Smarter Balanced for Math - scores are imported to an existing Test Detail structure record in the Assessment Center. When there is more than one existing Test Detail Record, all options are listed.</li> <li>Import to newly created test setup - a new Test Detail record is automatically created in the Assessment Center, with the minimal items needed to import assessment data, and scores are imported to that record.</li> <li>Do not import these assessments - scores are not imported.</li> </ul> </li> </ul>           |
| California Alternate Assessment for ELA | Imports student scores for the California Alternate Assessment for ELA.  Select one of the following options:  • California Alternate Assessment for ELA - scores are imported to an existing Test Detail structure record in the Assessment Center. When there is more than one existing Test Detail Record, all options are listed.  • Import to newly created test setup - a new Test Detail record is automatically created in the Assessment Center, with the minimal items needed to import assessment data, and scores are imported to that record.  • Do not import these assessments - scores are not imported.                                                    |

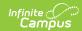

| Test                                                  | Description                                                                                                    |  |  |  |  |
|-------------------------------------------------------|----------------------------------------------------------------------------------------------------|--|--|--|--|
| California Alternate Assessment for Mathematics       | Imports student scores for the California Alternate Assessment for Math.  Select one of the following options:  • California Alternate Assessment for Mathematics - scores are imported to an existing structure Test Detail record in the Assessment Center. When there is more than one existing Test Detail Record, all options are listed.  • Import to newly created test setup - a new Test Detail record is automatically created in the Assessment Center, with the minimal items needed to import assessment data, and scores are imported to that record.  • Do not import these assessments - scores are not imported.                                                                  |  |  |  |  |
| California Alternate Assessment for Science 2018-2023 | <ul> <li>Imports student scores for the California Alternate Assessment for Science.</li> <li>Select one of the following options:         <ul> <li>California Alternate Assessment for Science - scores are imported to an existing Test Detail structure record in the Assessment Center. When there is more than one existing Test Detail Record, all options are listed.</li> <li>Import to newly created test setup - a new Test Detail record is automatically created in the Assessment Center, with the minimal items needed to import assessment data, and scores are imported to that record.</li> <li>Do not import these assessments - scores are not imported.</li> </ul> </li> </ul> |  |  |  |  |

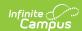

| Test                                                       | Description                                                                                                    |  |  |  |  |
|------------------------------------------------------------|----------------------------------------------------------------------------------------------------|--|--|--|--|
| California Science Test<br>2017-2018                       | <ul> <li>Imports student scores for the California Science Test.</li> <li>Select one of the following options:         <ul> <li>California Alternate Assessment for Science - scores are imported to an existing Test Detail structure record in the Assessment Center. When there is more than one existing Test Detail Record, all options are listed.</li> <li>California Science Test - scores are imported to an existing Test Detail structure record in the Assessment Center. When there is more than one existing Test Detail Record, all options are listed.</li> <li>Import to newly created test setup - a new Test Detail record is automatically created in the Assessment Center, with the minimal items needed to import assessment data, and scores are imported to that record.</li> <li>Do not import these assessments - scores are not imported.</li> </ul> </li> </ul> |  |  |  |  |
| Standards-based Tests in Spanish for Reading/Language Arts | Imports student scores for the Standards-based Tests in Spanish for Reading/Language Arts.  Select one of the following options:  • Standards-based Tests in Spanish for Reading/Language Arts - scores are imported to an existing Test Detail structure record in the Assessment Center. When there is more than one existing Test Detail Record, all options are listed.  • Import to newly created test setup - a new Test Detail record is automatically created in the Assessment Center, with the minimal items needed to import assessment data, and scores are imported to that record.  • Do not import these assessments - scores are not imported.                                                                                                    |  |  |  |  |

# **Import Assessment Data**

<u>Import Assessment Data for ELPAC Summative</u> | <u>Import Assessment Data for ELPAC Initial</u> | <u>Import Assessment Data for CAASPP</u>

Because of the time of year the students take these tests, it is assumed this Import is used several times throughout the year to import the different assessment types. Therefore, the procedures for using the Import tool are broken into three separate sections depending on which assessment data is being imported.

Please note that Excel files cannot be imported.

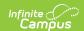

It is highly recommended that you test the import before importing scores.

## **Import Assessment Data for ELPAC Summative**

- 1. Select the **ELPAC Summative** option as the **Import Type**. Only the **ELPAC Overall** field is highlighted for import.
- 2. For the **Work to Perform** field, select **Test** or **Import**. Or, when scores should not be imported, choose **Do not import these assessments**.
- 3. In the **ELPAC Overall** dropdown, select either the **ELPAC Overall** option or the **Import to** newly created test setup.
- 4. Locate and choose the appropriate file to import. Follow the instructions on your screen for locating the file.
- 5. Click the **Run Import** button. After creating any new test/assessment setups, refresh the screen. This adds the newly created Test Setup to the dropdown list. The system processes the import and a Summary file of the data imported displays, and lists any warnings or errors that may have occurred (see image below).
- 6. Review the student's Assessment record for the newly imported scores.

| 1  | Summary   |          |            |           |               |           |              |
|----|-----------|----------|------------|-----------|---------------|-----------|--------------|
| 2  |           |          |            |           |               |           |              |
| 3  |           |          |            |           |               |           |              |
| 4  | Assessmen | GoodCoun | Updates    | Inserts   | IgnoreCou     | nt        |              |
| 5  | ELPAC     | 0        | 0          | 0         | 0             |           |              |
| 6  |           |          |            |           |               |           |              |
| 7  | Warnings  |          |            |           |               |           |              |
| 8  | Assessmen | Line     | Type       | Last Name | First Name    | StateID   | Message      |
| 9  |           |          |            |           |               |           |              |
| 10 | Errors    |          |            |           |               |           |              |
| 11 | Assessmen | Line     | Type       | Message   |               |           |              |
| 12 | ELPAC     | 2        | discrepanc | ERROR 100 | )1 - State ID | '12345678 | 9' not found |
| 13 | ELPAC     | 3        | discrepanc | ERROR 100 | )1 - State ID | '23456789 | 0' not found |
| 14 | ELPAC     | 4        | discrepanc | ERROR 100 | )1 - State ID | '34567890 | 1' not found |
| 15 | ELPAC     | 5        | discrepanc | ERROR 100 | )1 - State ID | '45678901 | 2' not found |
| 16 | ELPAC     | 6        | discrepanc | ERROR 100 | )1 - State ID | '56789012 | 3' not found |
| 17 |           |          |            |           |               |           |              |

ELPAC Summary Import Results

## **Import Assessment Data for ELPAC Initial**

- 1. Select the appropriate ELPAC Initial options for the appropriate year as the **Import Type**.
- 2. For the Work to Perform field, select Test or Import.
- 3. In the Initial ELPAC Overall 2018-2019, Initial ELPAC Overall 2019-2020, Initial ELPAC Overall 2020-2021, or Initial ELPAC Overall 21-22/22-23, or Initial ELPAC -

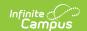

Overall 2024-2025 dropdown (depending on which import type is selected) , or Initial ELPAC - Overall 2025-2026, select either the Initial ELPAC - Overall option or the Import to newly created test setup . Or, when scores should not be imported, choose Do not import these assessments.

- 4. When ELA Status should also be imported, mark the **Import Initial ELPAC with ELA Status** checkbox.
- 5. Locate and choose the appropriate file to import. Follow the instructions on your screen for locating the file.
- 6. Click the **Run Import** button. After creating any new test/assessment setups, refresh the screen. This adds the newly created Test Setup to the dropdown list.
- 7. The system processes the import and a Summary file of the data imported displays, and lists any warnings or errors that may have occurred.
- 8. Review the student's Assessment record for the newly imported scores.

## **Import Assessment Data for CAASPP**

- 1. Select the appropriate CAASPP option for the appropriate year as the **Import Type**.
- 2. For the Work to Perform field, select Test or Import.
- For each of the CAASPP assessments, select either the name of the assessment or the Import to newly created test setup. Or, when scores should not be imported, choose Do not import these assessments.
- 4. Locate and choose the appropriate file to import. Follow the instructions on your screen for locating the file.
- 5. Click the **Run Import** button. After creating any new test/assessment setups, refresh the screen. This adds the newly created Test Setup to the dropdown list.
- 6. The system processes the import and a Summary file of the data imported displays, and lists any warnings or errors that may have occurred.
- 7. Review the student's Assessment record for the newly imported scores.

# **Error and Warning Descriptions**

The CAASPP Import tool follows the regular <u>Score Import Wizard</u> functionality for reporting errors and warnings. The following errors and/or warnings definitions apply here.

- **Ambiguity** Multiple student matches found or multiple records in the source file for one student.
- **Discrepancy** No match or partial match found.
- **Exception** Invalid value or format of data to be imported OR a student is found who does not match the selected school(s) of the import. For these exceptions, error messages are returned indicating an invalid value for a specific field was found and the user is instructed on the appropriate format.

### **Reasons for Import Failures**

An import immediately fails when any of the following are true:

- Import is missing the data file to be imported.
- Import encounters unexpected errors (details are listed in the error details).

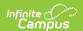

- A test (parent or child) does not import unless at least one of the following fields contains a value:
  - Test Type
  - Scale Score
  - Raw Score
  - Result

### **Data Matching Errors**

Data from the file being imported must exactly match the student to whom it is mapped. Matching is based on the student identifier selected for matching/mapping when the import is created.

The import returns an error when any of the following applies to the attempted match:

- Student identifier could not be found.
- First name does not match student identifier.
- Last name does not match student identifier.
- Date of birth does not match student identifier.